# CMSC 216: UNIX File Input/Output

Chris Kauffman

Last Updated: Tue Apr 22 09:08:00 AM EDT 2025

#### **Logistics** Reading: Bryant/O'Hallaron

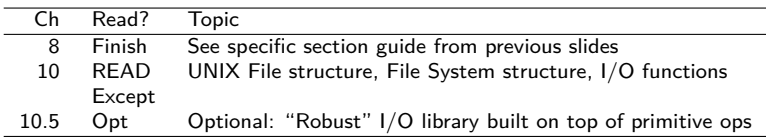

#### **Assignments**

- ▶ Lab10: I/O Redirection and File Stats
- ▶ HW10: Reading from Files, Directory Traversal
- ▶ P4: Just about ready, shorter, 9-day turn-around

#### Goals

- ⊠ File Descriptors, open() / close() / read() write()
- ⊟ I/O Redirection with dup2() / dup()
- □ C Standard I/O library vs UNIX I/O
- $\Box$  File Atributes / Permissions stat() / chmod()
- $\Box$  (Optional) Directory Traversal opendir() / readdir()
- □ Next: Memory Systems (Ch. 6 & Ch 9)

Announcements

Terrapin Teachers Pitch (11am) See https://piazza.com/class/m69s0i6labk3eb/post/995

# Exercise: C Standard I/O Functions

Recall basic I/O functions from the C Standard Library header stdio.h

- 1. Printing things to the screen?
- 2. Opening a file?
- 3. Closing a file?
- 4. Printing to a file?
- 5. Scanning from terminal or file?
- 6. Get whole lines of text?
- 7. Names for standard input, output, error

Give samples of function calls

# **Answers**: C Standard I/O Functions

Recall basic I/O functions from the C Standard Library header stdio.h

```
1 printf("%d is a number",5); Printing things to the screen?
2 FILE *file = fopen("myfile.txt","r"); Opening a file?
3 fclose(file); Close a file?
4 fprintf(file,"%d is a number",5); Printing to a file?
5 scanf("%d %f",&myint,&mydouble); Scanning from terminal
   fscanf(file2,"%d %f",&myint,&mydouble); or file?
6 result = fgets(charbuf, 1024, file); Get whole lines of text?
7 FILE *stdin, *stdout, *stderr; Names for standard input, etc
```
The standard I/O library was written by Dennis Ritchie around 1975. –Stevens and Rago, Advanced Programming for the Unix Environment

- $\triangleright$  Assuming you are familiar with these and could look up others like fgetc() (single char) and fread() (read binary)
- ▶ Library Functions: available with any compliant C compiler
- ▶ On Unix systems, fscanf(), FILE\*, and the like are backed by lower level System Calls and Kernel Data Structures

# The Process Table

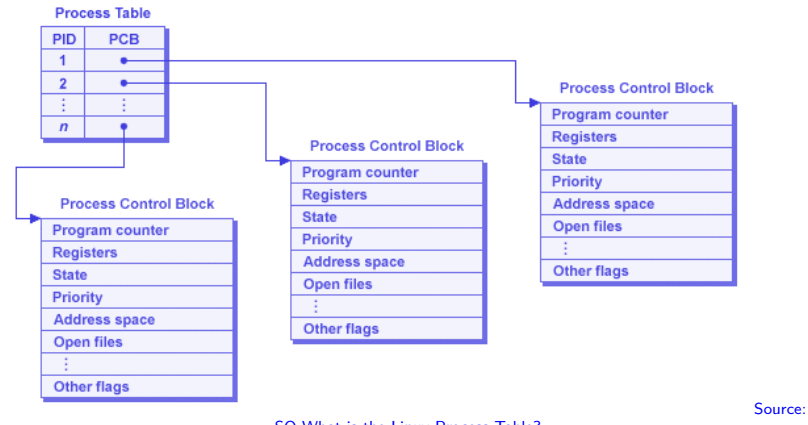

SO What is the Linux Process Table?

- ▶ OS maintains data on all processes in a Process Table
- ▶ Process Table Entry *≈* Process Control Block
- $\triangleright$  Contains info like PID, instruction that process is executing<sup>\*</sup>, Virtual Memory Address Space and **Files in Use**

# File Descriptors

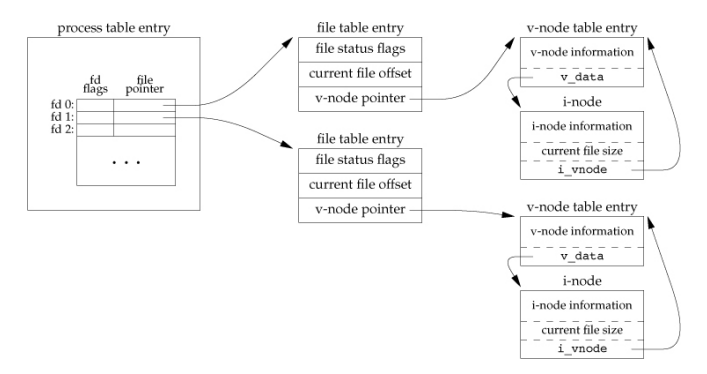

- ▶ Each Process Table entry contains a table of open files
- ▶ A use program refers to these via **File Descriptors**
- ▶ File Descriptor is an integer index into Kernel's table **int** fd = open("some\_file.txt", O\_RDONLY);
- $\blacktriangleright$  FD Table entry refers to other Kernel/OS data structures

### File Descriptors (FDs) are Multi-Purpose

- ▶ Unix tries to provide most things via files/file descriptor
- ▶ Many Unix system actions are handled via read()-from or write()-to file descriptors
- ▶ FDs allow interaction with "normal" files like myfile.txt or commando.c to read/change them
- ▶ FDs also allow interaction with many other things
	- ▶ Pipes for interprocess communication
	- ▶ Sockets for network communication
	- ▶ Special files to manipulate terminal, audio, graphics, etc.
	- ▶ Raw blocks of memory for Shared Memory communication
	- ▶ Even processes themselves have special files in the file system: ProcFS in /proc/PID#, provide info on running process
- ▶ We will focus on standard File I/O using FDs now and touch on some broader uses Later
- ▶ Also must discuss FD interactions with previous System Calls: **What happens with open() files when calling fork()?**

## Open and Close: File Descriptors for Files

```
#include <sys/stat.h>
#include <fcntl.h>
int fd1 = open("firstfile", O_RDONLY); // read only<br>if(fd1 == -1){ // check for
                                      // check for errors on open
  perror("Failed to open 'firstfile'");
}
int fd2 = open("secndfile", O_WRONLY); // write only, fails if not found
int fd3 = open("thirdfile", 0 WRONLY | 0 CREAT); // write only, create if needed
int fd4 = open("forthfile", O_WRONLY | O_CREAT | O_APPEND); // append if existing
// 'man 3 open' will list all the O_xxx options when opening.
// Other common options: O_RDONLY, O_RDWR, O_EXEC
...; // Do stuff with open files
int result = close(fd1); // close the file associated with fd1
if(result == -1) // check for an error
  perror("Couldn't close 'firstfile'");
}
```
open() / close() show common features of many system calls

- ▶ Returns -1 on errors
- $\triangleright$  Show errors using the perror() function
- $\triangleright$  Use of vertical pipe (|) to bitwise-OR several options

# read() from File Descriptors

```
1 // read_some.c: Basic demonstration of reading data from
2 // a file using open(), read(), close() system calls.
3
4 #define SIZE 128
\frac{5}{6}6 {
7 int in_fd = open(in_name, O_RDONLY);
8 char buffer[SIZE];
9 int bytes_read = read(in_fd, buffer, SIZE);
10 }
```
- ▶ Read up to SIZE from an open file descriptor
- ▶ Bytes stored in buffer, overwrite it
- $\blacktriangleright$  Return value is number of bytes read,  $-1$  for error
- ▶ SIZE commonly defined but can be variable, constant, etc
- ▶ **Examine read\_some.c**: explain what's happening

#### Caution:

- ▶ Bad things happen if buffer is actually smaller than SIZE
- ▶ read() does NOT null terminate, add \0 manually if needed

### Exercise: Behavior of read() in count bytes.c

Run count\_bytes.c on file data.txt

> cat data.txt ABCDEFGHIJ

> gcc count\_bytes.c > ./a.out data.txt ???

- 1. Explain control flow within program
- 2. Predict output of program

```
8 // count bytes.c
 9 #define BUFSIZE 4
10
11 int main(int argc, char *argv[]){
      char *infile = argv[1];13 int in_fd = open(infile,0_RDONLY);<br>14 char buf[BUESIZE]
      char buf [BUFSIZE]:
15 int nread, total=0;
16 while(1){
17 nread = read(in_fd,buf,BUFSIZE-1);<br>18 if(nread == 0){
18 if(nread == 0){<br>19 break:19 break;
\frac{20}{21}21 buf[nread] = '\0;<br>22 total += nread;
22 total += nread;<br>23 printf("read: '
      printf("read: '%s'\n",buf);<br>}
\frac{24}{25}25 printf("%d bytes total\n",total);<br>26 close(in fd):
      close(infd);27 return 0;
28 }
```
#### Answers: Behavior of read() in count\_bytes.c

```
=TNITIAL STATE==
data.txt: ABCDEFGHIJ\n
position: ^<br>buf: |?
          |? ? ? ? |0 1 2 3nread: 0
total: 0
==TTERATION 1==buf [nread] = '\0'total+= nread;
data.txt: ABCDEFGHIJ\n
position:<br>buf:
          buf: |A B C \0|
           0 1 2 3<br>3
nread: 3<br>total: 3total\cdotoutput: 'ABC'
```

```
=TTERATION 2=nread = read(infd,buf,3);buf [nread] = '\0'total+= nread;
printf("read: '%s'\n",buf);
```

```
data.txt: ABCDEFGHIJ\n
position:<br>buf:
           ID E F \ 1010 1 2 3
nread: 3<br>total: 6
total: 6
output: 'DEF'
```
 $nread = read(in fd.buf.3);$ buf [nread] =  $'\0'$ total+= nread;

printf("read: '%s'\n",buf);

 $=$ TTERATION  $3$ ==

```
nread = read(in fd.buf.3);
printf("read: '%s'\n",buf);
```

```
data.txt: ABCDEFGHIJ\n
position:<br>buf:
            buf: |G H I \0|
             0 1 2 3<br>3
nread: 3<br>total: 9total\cdotoutput: 'GHI'
```

```
=TTERATION 4=nread = read(in_fd,buf,3);buf[nread] = '\0'total+= nread;
printf("read: '%s'\n",buf);
```

```
data.txt: ABCDEFGHIJ\n
position:<br>buf.
           |J \rangle \n\Omega0 1 2 3
nread: 2<br>total: 11total:output: 'J\n'
```

```
=TTERATION 5==
nread = read(in fd,buf,3);if(nread == 0){
  break;
}
```

```
data.txt: ABCDEFGHIJ\n
position:<br>buf.
          J \nh0000 1 2 3
nread: 0<br>total: 11total:
output: 11 bytes total
```
### Answers: Behavior of read() in count bytes.c

Take-Aways from count\_bytes.c include

- ▶ OS maintains **file positions** for each open File Descriptor
- ▶ I/O functions like read() use/change position **in a file**
- $\triangleright$  read()'ing into program arrays overwrites data there
- ▶ OS **does not** update positions in user arrays: programmer must do this in their program logic
- $\triangleright$  read() returns  $\#$  of bytes read, may be less than requested
- $\triangleright$  read() returns 0 when at end of a file

Exercise: write() to File Descriptors

```
1 #define SIZE 128
\frac{2}{3}\overline{3}4 int out_fd = open(out_name, O_WRONLY);
5 char buffer[SIZE];
6 int bytes_written = write(out_fd, buffer, SIZE);
7 }
```
- ▶ Write up to SIZE bytes to open file descriptor
- ▶ Bytes taken from buffer, leave it intact
- $\blacktriangleright$  Return value is number of bytes written,  $-1$  for error

#### Questions on write then read.c

- ▶ Compile and Run
- ▶ Explain Output, differences between write() / printf()

#### Answers: write() to File Descriptors

> gcc write\_then\_read.c  $>$  .  $/a$ . out. 0. Recreating empty existing.txt 1. Opening file existing.txt for writing 2. Writing to file existing.txt 3. Wrote 128 bytes to existing.txt 4. Opening existing.txt for reading 5. Reading up to 128 bytes from existing.txt 6. Read 127 chars, printf()'ing: here is some text to write 7. printf()'ing 127 characters individually here is some text to write\0\0\0hello\0\0\0\0\0\0\0\0\0\0\0\0\0\0\0\0\0\0\0\0\0\0\0\0\0\0\0\0\0\0\0\0\0\0\0\0\0\0\0\0\0\0\0\0\0\0\0\0\0\0\0\0\0\0\0\0\0\0\0\0\0\0\0\0\0\0\0\0\0\0\0\0\0\0\0\0\0\0\0\0\0\0\0\0\0\0\0\0\0\0\0\0\0\0 8. write()'ing 127 characters to screen here is some text to write^@^@^@hello^@^@^@^@^@^@^@^@^@^@^@^@^@^@^@^@^@^@^@^@^@^@^@^@^@^@^@^@^@^@^@^@^@^@^@^@^@^@^@^@^@^@^@^@^@^@^@^@^@^@^@^@^@^@^@^@^@^@^@^@^@^@^@^@^@^@^@^@^@^@^@^@^@^@^@^@^@^@^@^@^@^@^@^@^@^@^@^@^@^@^@^@^@^@

# read()/write() work with bytes

- ▶ In C, general correspondence between byte and the char type
- ▶ Not so for other types: int is often 4 bytes
- ▶ Requires care with non-char types
- $\blacktriangleright$  All calls read/write actual bytes

```
#define COUNT 16<br>int out ints[COUNT];
                      ii array of 16 integers
int bufsize = sizeof(int)*COUNT; // size in bytes of array
...;
write(out_fd, out_ints, bufsize); // write whole buffer
int in_ints[COUNT];
...;
read(in_fd, in_ints, bufsize); // read to capacity of in_ints
```
#### **Questions**

- ▶ Examine write\_read\_ints.c, compile/run
- ▶ Examine contents of integers.dat
- $\blacktriangleright$  Explain what you see

# Standard File Descriptors

- ▶ When a process is born, comes with 3 open file descriptors
- $\blacktriangleright$  Related to FILE\* streams in Standard C I/O library
- ▶ Traditionally have FD values given but use the Symbolic name to be safe

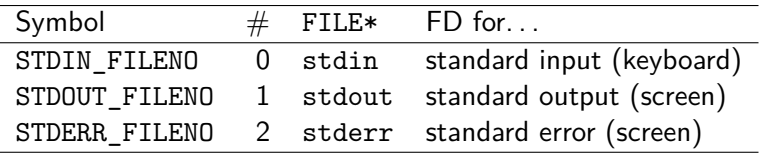

```
// Low level printing to the screen
char message[] = "Wubba lubba dub dub!\n";
int length = strlen(message);
write(STDOUT_FILENO, message, length);
```
See low level interactions.c to gain an appreciation for what printf() and its kin can do for you.

# File Descriptors refer to Kernel Structures

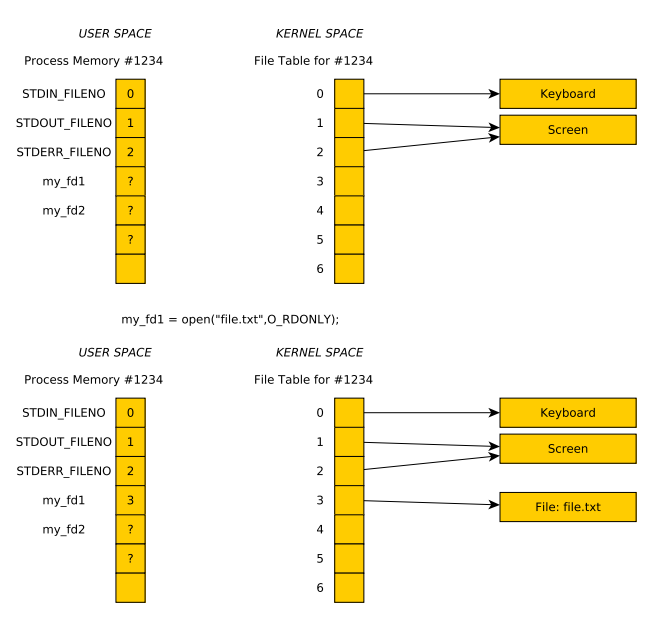

# Processes Inherit Open FDs: Diagram

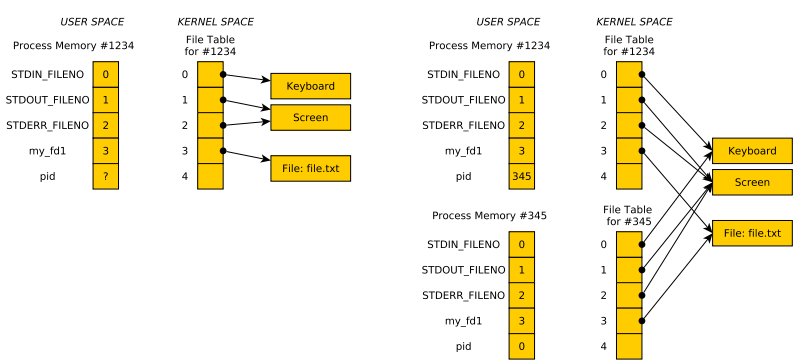

 $A$ FTER:  $pid = fork()$ ;

 $BEFORE: pid = fork();$ 

Typical sequence:

- Parent creates an output\_fd and/or input\_fd
- $\blacktriangleright$  Call fork()
- Child changes standard output to output\_fd and/or input\_fd
- Changing means calls to dup2()

# Shell I/O Redirection

- ▶ Shells can direct input / output for programs using < and >
- ▶ Most common conventions are as follows

```
$> some_program > output.txt
# output redirection to output.txt
```
\$> interactive\_prog < input.txt # read from input.txt rather than typing

\$> some\_program &> everthing.txt # both stdout and stderr to file

\$> some\_program 2> /dev/null # stderr silenced, stdout normal

- ▶ Long output can be saved easily
- ▶ Can save typing input over and over
- ▶ Even more fun when you incorporate Pipes to make Pipelines
- ▶ Goal: Demonstrate systems calls to facilitate redirection

## Manipulating the File Descriptor Table

- $\triangleright$  System calls dup() and dup2() manipulate the FD table
- $\triangleright$  int backup  $fd = \text{dup}(fd)$ ; : copy a file descriptor
- $d$ up2(src\_fd, dest\_fd); : src\_fd copied to dest\_fd

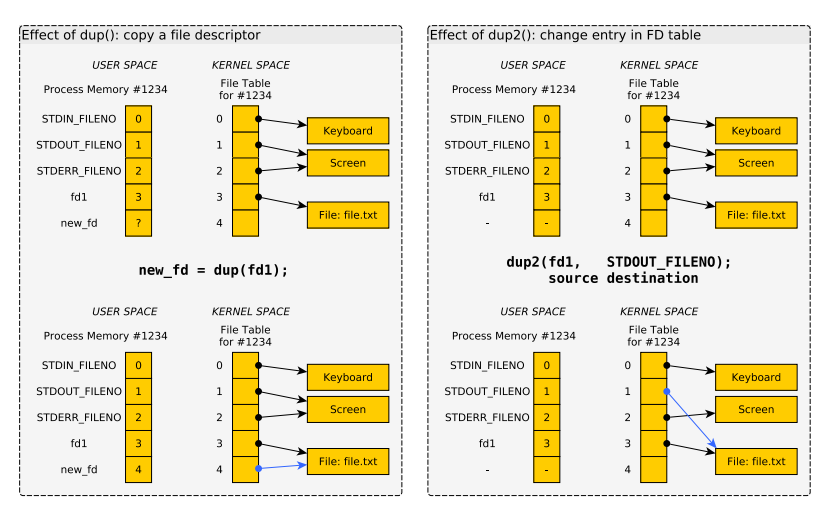

Exercise: Redirecting Output with dup() / dup2()

- ▶ dup(), dup2(), and fork() can be combined in interesting ways
- ▶ **Diagram fork-dup.pdf** shows how to redirect standard out to a file like a shell does in:  $ls -1$  > output.txt

#### Write a program which

- 1. Prints PID to screen
- 2. Opens a file named write.txt
- 3. Forks a Child process
- 4. Child: **redirect standard output** into write.txt Parent: does no redirection
- 5. Both: printf() their PID
- 6. Child: **restore** standard output to screen

Parent: makes no changes

7. Both: printf() "All done"

> gcc duped\_child.c

```
> ./a.out
BEGIN: Process 1913588
MIDDLE: Process 1913588
END: Process 1913588 All done
END: Process 1913590 All done
```

```
> cat write.txt
MIDDLE: Process 1913590
```
## **Answers**: Redirecting Output with dup() / dup2()

```
1 // duped_chld.c: solution to in-class activity on redirecting output
 2 // in child process.
 3 #include <stdio.h>
 4 #include <stdlib.h>
 5 #include <unistd.h>
 6 #include <errno.h>
 7 #include <sys/stat.h>
 8 #include <fcntl.h>
 9 #include <string.h>
10
11 int main(int argc, char *argv[]){
12 system("echo '' > write.txt"); // ensure file exists, is empty<br>13 printf("BEGIN: Process %d\n".getpid()):
13 printf("BEGIN: Process \sqrt[n]{d\pi}, getpid());<br>14 int fd = open("urite tyt" 0 WRONIY) · //
14 int fd = open("write.txt",O_WRONLY); // open a file
15 int backup;<br>16 pid t child = fork():
16 pid_t child = fork();<br>
17 if(child = 0){<br>
\frac{1}{17} // child only redirects stdout
17 if(child == 0){ // child only redirects stdout<br>18 backup = dup(STDOUT FILENO) // make backup of stdout
      backup = dup(STDOUT_FILENO); // make backup of stdout dup2(fd.STDOUT_FILENO): // dup2() alters stdout
19 dup2(fd,STDOUT_FILENO); // dup2() alters stdout so child printf() goes into file<br>20
20 }
21 printf("MIDDLE: Process %d\n",getpid());
22 if(child == 0){
23 dup2(backup, STDOUT_FILENO); // child restores stdout
24 }
25 printf("END: Process %d All done\n",getpid());
26 close(fd);<br>27 if(child |= 0)// parent waits on child
28 wait(NULL);<br>29 }
2930 return 0;
31 }
```
# C FILE Structs Use File Descriptors in UNIX

Typical Unix implementation of standard I/O library FILE is

- $\blacktriangleright$  A file descriptor
- ▶ Some buffers with positions
- ▶ Some options controlling buffering

From /usr/include/bits/types/struct\_FILE.h

```
struct _IO_FILE {
  int _flags; // options<br>
char* _IO_read_ptr; // buffers
  char* _IO_read_ptr; <br> char* _IO_read_end; <br> // positions within them<br>
                                    // positions within them
  char* _IO_read_base;
  char* _IO_write_base;
  ...;<br>int fileno;
                                    // unix file descriptor
  ...;
  IO lock t * lock; // locking
};
```
Exercise: Subtleties of Mixing Standard / Low-Level I/O

```
3K.txt:
    1 2 3 4 5 6 7 8 9 10 11 12 13 14...
   37 38 39 40 41 42 43 44 45 46 47 ...
   70 71 72 73 74 75 76 77 78 79 80 ...
   102 103 104 105 106 107 108 109 1...
   ...
1 // mixed_std_low.c: mix C Standard
2 // and Unix I/O calls. pain++;
3 #include <stdio.h>
4 #include <unistd.h>
5
  6 int main(int argc, char *argv[]){
7 FILE *input = fopen("3K.txt", "r");
8 int first;
9 fscanf(input, "%d", &first);
10 printf("FIRST: %d\n",first);
11
12 int fd = fileno(input);
13 char buf[64];
14 read(fd, buf, 63);
15 buf [63] = '0';16 printf("NEXT: %s\n",buf);
17
18 return 0;
19 }
```
Sample compile/run: > gcc mixed\_std\_low.c > ./a.out FIRST: 1 NEXT: 41 1042 1043 1044 1045...

- $\blacktriangleright$  Explain output of program given input file
- $\blacktriangleright$  Use knowledge that **buffering** occurs internally for standard I/O library

# **Answers**: Subtleties of Mixing Standard / Low-Level I/O

- $\triangleright$  C standard I/O calls like printf / fprintf() and scanf() / fscanf() use internal buffering
- ▶ A call to fscanf (file, "%d", &x) will read a large chunk from a file but only process part of it
- ▶ From OS perspective, associated file descriptor has advanced forwards / read a bunch
- ▶ The data is in a hidden "buffer" associated with a FILE \*file, used by fscanf()

#### Output Also buffered, Always fclose()

- ▶ Output is also buffered: output\_buffering.c
- ▶ Output may be lost if FILE\* are not fclose()'d: closing will flush remaining output into a file
- ▶ See fail to write.c
- ▶ File descriptors always get flushed out by OS when a program ends BUT FILE\* requires user action
- ▶ To force output, use fflush(some file);

# Controlling FILE Buffering

```
#include <stdio.h>
void setbuf(FILE *stream, char *buf);
void setbuffer(FILE *stream, char *buf, size_t size);
void setlinebuf(FILE *stream);
int setvbuf(FILE *stream, char *buf, int mode, size_t size);
```
Above functions change buffering behavior of standard C I/O Examples:

```
// 1. Set full "block" buffering for stdout, use outbuf
#define BUFSIZE 64
char outbuf [BUFSIZE] = \{\}:
setvbuf(stdout, outbuf, _IOFBF, BUFSIZE);
```
// 2. Turn off buffering of stdout, output immediately printed setvbuf(stdout, NULL, \_IONBF, 0);

 $\triangleright$  When testing lab/project code, buffering is disabled as it makes it easier to understand some bugs

#### Basic File Statistics via stat

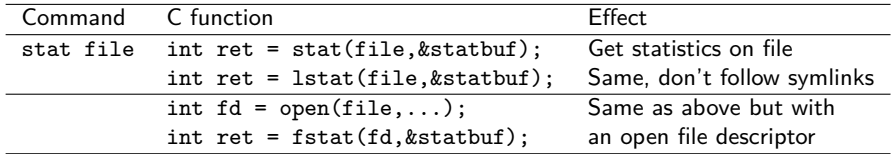

Shell command stat provides basic file info such as shown below

```
>> stat a.out
  File: a.out<br>Size: 12944
                          Blocks: 40           IO Block: 4096    regular file<br>Inode: 6685354       Links: 1
Device: 804h/2052d
Access: (0770/-rwxrwx---) Uid: ( 1000/kauffman) Gid: ( 1000/kauffman)
Access: 2017-10-02 23:03:21.192775090 -0500
Modify: 2017-10-02 23:03:21.182775091 -0500
Change: 2017-10-02 23:03:21.186108423 -0500
 Birth: -
>> stat /
 File: /<br>Size: 4096
                       Blocks: 8            IO Block: 4096   directory<br>Tnode: 2              Links: 17
Device: 803h/2051d Inode: 2 Links: 17<br>Access: (0755/drwxr-xr-x) Uid: ( 0/ root) Gid: ( 0/ root)
Access: (0755/drwxr-xr-x) Uid: (
Access: 2017-10-02 00:56:47.036241675 -0500
Modify: 2017-05-07 11:34:37.765751551 -0500
Change: 2017-05-07 11:34:37.765751551 -0500
Birth: -
```
See stat demo.c for info on C calls to obtain this info

# Attributes of Files from stat()

stat demo.c shows some attributes that may be obtained about a file after a call to stat(filename, &statbuf) which fills in the statbuff struct. Attributes include:

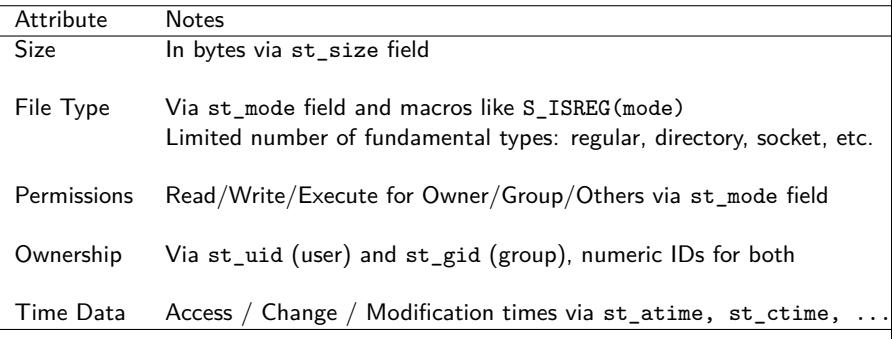

# Permissions / Modes

- $\triangleright$  Unix enforces file security via *modes*: permissions as to who can read / write / execute each file
- $\triangleright$  See permissions/modes with  $\mathtt{ls}$  -1
- $\blacktriangleright$  Look for series of 9 permissions

```
> ls -1
```

```
total 140K
```
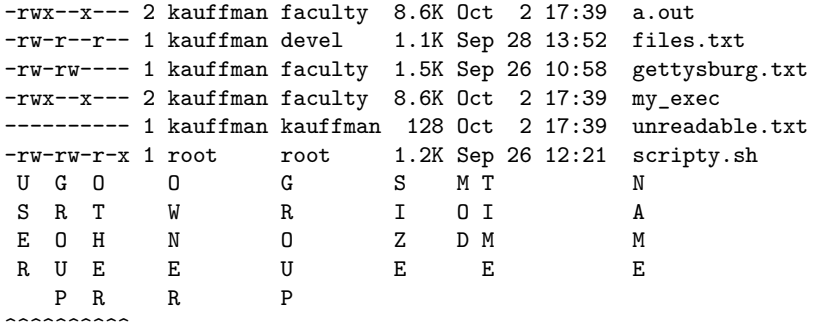

#### **PERMISSIONS**

▶ Every file has permissions set from somewhere on creation

#### Changing Permissions

Owner of file (and sometimes group member) can change permissions via chmod

```
> 1s -1 a.out
-rwx--x--- 2 kauffman faculty 8.6K Oct 2 17:39 a.out
```

```
> chmod u-w,g+r,o+x a.out
```

```
> 1s -1 a.out
-r-xr-x--x 2 kauffman faculty 8.6K Oct 2 17:39 a.out
```
- $\triangleright$  chmod also works via octal bits (suggest against this unless you want to impress folks at parties)
- $\triangleright$  Programs specify file permissions via system calls
- ▶ Curtailed by **Process User Mask** which indicates permissions that are disallowed by the process
	- ▶ umask shell function/setting: \$> umask 007
	- ▶ umask() system call: umask(S\_IWGRP | S\_IWOTH);
- ▶ Common program strategy: create files with very liberal read/write/execute permissions, umask of user will limit this

# Permissions / Modes in System Calls

```
open() can take 2 or 3 arguments
int fd = open(name, flags);
# new file will have NO permissions
# to read/write, not an issue if opening
# existing file
int fd = open(name, flags, perms);
                          \sim# new file will have given permissions
# (subject to the umask), ignored for
# existing files
                                          Symbol Entity Sets
                                          S_IRUSR User Read
                                          S_IWUSR User Write
                                          S_IXUSR User Execute
                                          S IRGRP Group Read
                                          S_IWGRP Group Write
                                          S_IXGRP Group Execute
                                          S IROTH Others Read
                                          S_IWOTH Others Write
                                          S IXOTH Others Execute
```
**Compare**: write\_readable.c VERSUS write\_unreadable.c

```
char *outfile = "newfile.txt"; // doesn't exist yet
int flags = O_WRONLY | O_CREAT; // write/create
mode_t perms = S_IRUSR | S_IWUSR; // variable for permissions
int out_fd = open(outfile, flags, perms);
                                   . . . . .
```
# Movement within Files, Changing Sizes

- $\triangleright$  Can move OS internal position in a file around with  $lseek()$
- ▶ Note that size is arbitrary: can seek to any positive position
- $\blacktriangleright$  File automatically expands if position is larger than current size - fills holes with 0s (null chars)
- $\triangleright$  Can manually set size of a file with ftruncate (fd, size)

▶ Examine file\_hole1.c and file\_hole2.c

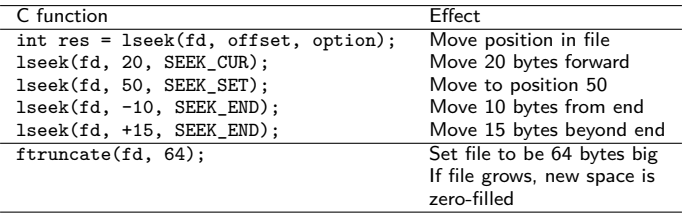

Note: C standard I/O functions fseek(FILE\*) and rewind(FILE\*) mirror functionality of lseek()

# Directory Access

- ▶ Directories are fundamental to Unix (and most file systems)
- ▶ Unix file system rooted at / (root directory)
- ▶ Subdirectores like bin, ~/home, and /home/kauffman
- ▶ Useful shell commands and C function calls pertaining to directories are as follows

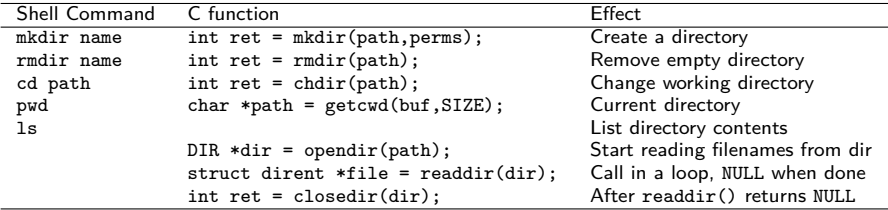

See dir demo.c for demonstrations

Optional Exercise: Code for Total Size of Regular Files

- $\blacktriangleright$  Code which will scan all files in a directory
- $\blacktriangleright$  Will get file statistics on each file
- $\blacktriangleright$  Skips directories, symlinks, etc.
- ▶ Totals bytes of all Regular files in current directory

Use techniques demoed in dir demo.c and stat\_demo.c from codepack

```
> gcc total_size.c
```
#### $>$  /a. out.

- 26 readable1 txt
- 1299 buffered\_output.c
- 2512 stat\_demo.c
- ... 584 file\_hole2.c
- SKIP .
- SKIP my\_symlink
- SKIP subdir 907 dir\_demo.c.bk

... 1415 write umask.c

==================

67106 total bytes

# **Answers**: Sketch Code for Total Size of Regular Files

```
// total_size.c
int main(int argc, char *argv[]){
  size t total size = 0;
  DIR *dir = openingir(" .");
  while(1){
    struct dirent *file = readdir(dir);
    if(file == NULL)break;
    }
    struct stat sb;
    lstat(file->d_name, &sb);
    if(S_ISREG(sb.st_mode)){
      printf("%8lu %s\n",
             sb.st_size, file->d_name);
      total size += sb.st size;
    }
    else{
      printf("%-8s %s\n",
             "SKIP", file->d_name);
    }
  }
  closedir(dir);
  printf("==================\n");
  printf("%8lu total bytes from REGULAR files\n",
         total size);
  return 0;
}
```
- ▶ Scans only current directory
- **▶ Recursive scanning is** trickier and involves. . . recursion
- ▶ OR the very useful nftw() library function (read about this on your own if curious about systems programming)

# Extras: Processes Inherit Open FDs

- $\blacktriangleright$  Child processes share all open file descriptors with parents
- $\blacktriangleright$  By default, Child prints to screen / reads from keyboard input
- ▶ Redirection requires manipulation prior to fork()
- ▶ See: open fork.c
- ▶ Experiment with order
	- 1. open() then fork()
	- 2. fork() then open()

Diagram on next slide shows variations of open-then-fork vs fork-then-open from open\_fork.c

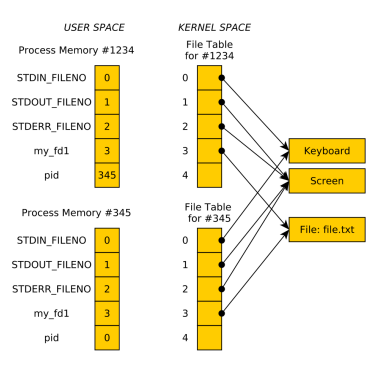

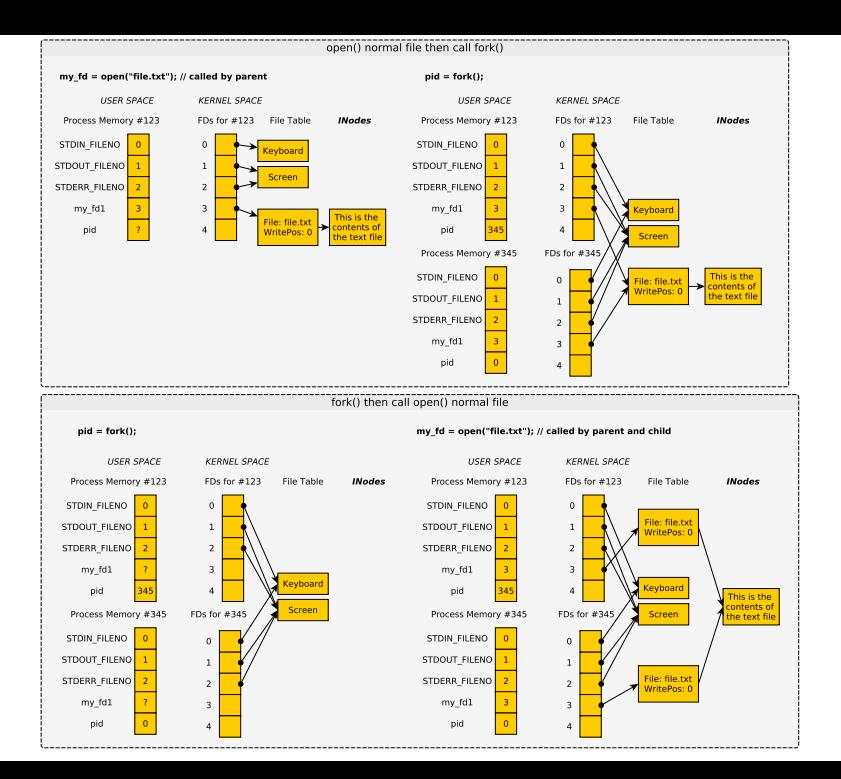

# (Review) Exercise: Regular File Creation Basics

# C Standard I/O

- $\blacktriangleright$  Write/Read data?
- ▶ Open a file, create it if needed?
- $\blacktriangleright$  Result of opening a file?
- $\blacktriangleright$  Close a file?
- ▶ Set permissions on file creation?

#### Unix System Calls

- ▶ Write/Read data?
- ▶ Open a file, create it if needed?
- ▶ Result of opening a file?
- $\blacktriangleright$  Close a file?
- $\triangleright$  Set permissions on file creation?

# **Answers**: Regular File Creation Basics

# C Standard I/O

▶ Write/Read data?

```
fscanf(), fprintf()
fread(), fwrite()
```
- ▶ Open a file, create it if needed?
- ▶ Result of opening a file?

```
FILE *out =
  fopen("myfile.txt","w");
```

```
\blacktriangleright Close a file?
```

```
fclose(out);
```
▶ Set permissions on file creation? Not possible... dictated by umask

#### Unix System Calls

- ▶ Write/Read data?
	- write(), read()
- ▶ Open a file, create it if needed?
- ▶ Result of opening a file?

```
int fd =open("myfile.txt",
        O_WRONLY | O_CREAT,
        permissions);
```
 $\blacktriangleright$  Close a file? close(fd);

- ▶ Set permissions on file creation?
	- ▶ Additional options to open(), which brings us  $to$ ...